## **For IDEAL OAT - Accounts Receivable Purchase (ARP)**

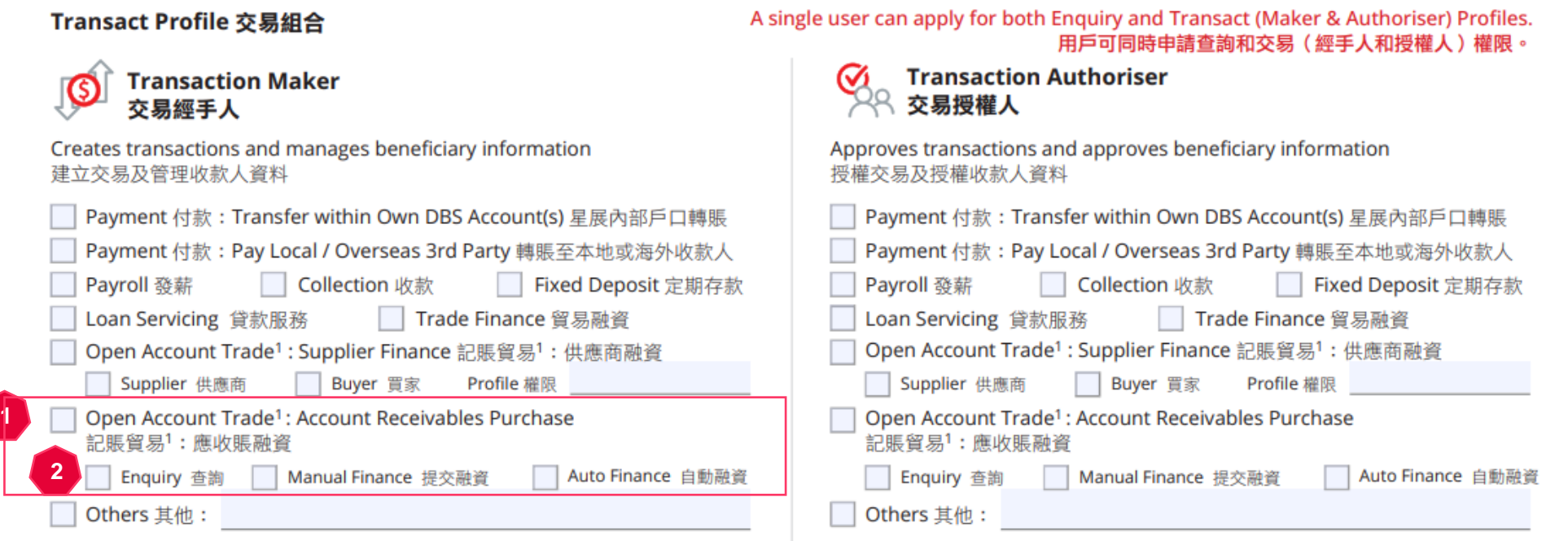

- 1. For user applying for IOAT-ARP, please select "Open Account Trade: Account Receivables Purchase". If you are a "maker", please fill in under "Transaction Maker". If you are a "approver", please fill in under "Transaction Authorizer".
- 2. ARP client could apply for "enquiry", "auto" or "manual" depending on the type of finance. Please see below matrix:

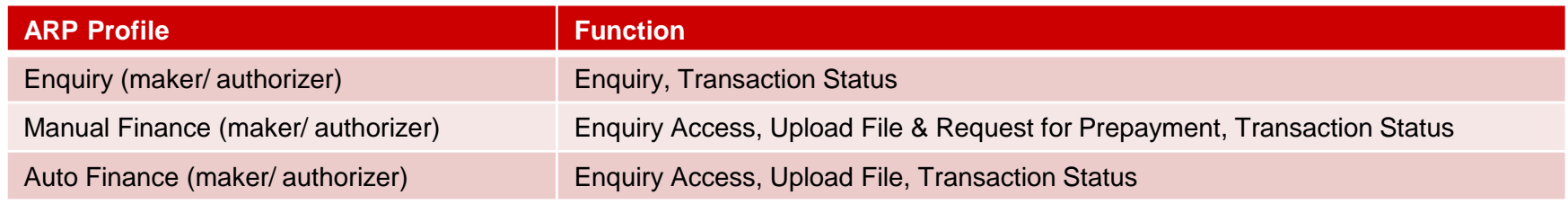

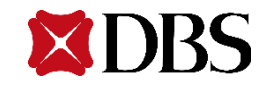

\*In normal circumstance under ARP arrangement, it is the Client/ Supplier to apply for an IOAT-ARP "Manual" or "Auto" profile to upload the instrument. IOAT profile for Buyer/Debtor is not necessary.

## **For IDEAL OAT - Supplier Finance (SCF)**

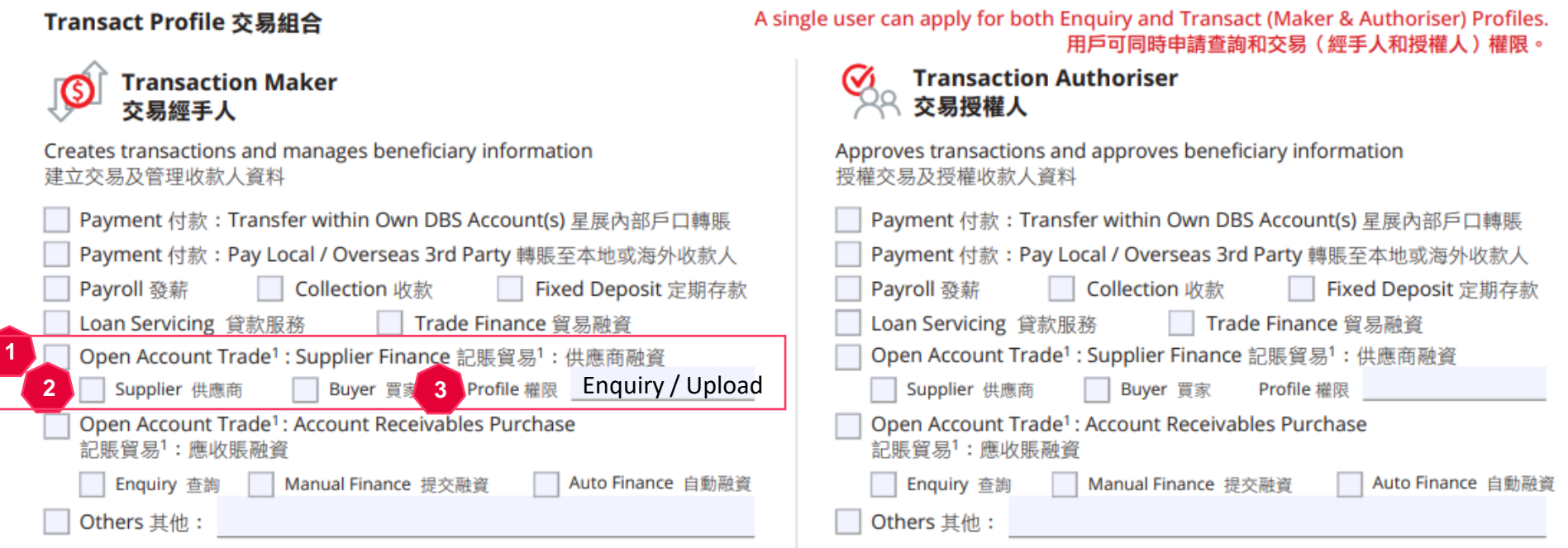

- 1. For user applying for IOAT-SCF, please select "Open Account Trade: Supplier Finance". If you are a "maker", please fill in under "Transaction Maker". If you are a "approver", please fill in under "Transaction Authorizer".
- 2. If you are an anchor buyer, please select "Buyer". If you are a supplier, please select "Supplier". Please select either "Buyer" or "Supplier", duplicated role will not be processed.
- 3. For "Profile", Buyer and Supplier could apply for "enquiry" or "Upload"\*. Please see below matrix:

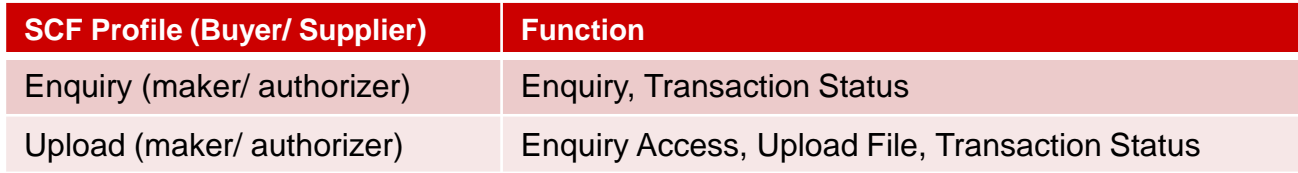

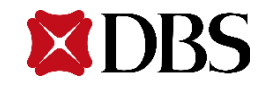

\*In normal circumstance under SCF arrangement, it is the Buyer to apply for an IOAT-SCF "Upload" profile to upload the instrument. IOAT profile for Supplier is not necessary.